So you need to classify your car.

Step 1) The first step is based on whether you are racing a Porsche (proceed to Step #2) or Non-Porsche (proceed to Step #4).

## **Directions for Porsches:**

Step 2) Register the Porsche and its Driver.

- Porsche Car Classification: <http://zone8.pca.org/CarClass/Default.aspx>
- Click the "Log In" button in the upper right corner.
- If this is your first time, you will need to register first, so click "Register"
	- $\circ$  If you don't have an assigned car number, just skip it, as it can be entered later.
	- $\circ$  The Autocross club is associated with the PCA Los Angeles region.
	- o Click "Next" when done.
- Next is the "Create New Account" page.
	- o Enter a login account name.
	- o Add an email address.
	- o Add your password (twice).
	- o Select, "Create User"
- Use the drop-down "Menu" in the top-left corner to "Add a Car"
	- $\circ$  A new page titled "Add New Car" will appear. Select a year and model of your Porsche.
	- $\circ$  If your car is heavily modified and you are applying for an Update/backdate modification, select that button and info.
	- o Now press "Save".
	- o When you do this a new line will appear "The Car was saved ‐ Classify this car".

## Step 3) Classify your Porsche

- Click "Classify this car" and this will start the classification process. When you add a new car or update the account, this is the page you will start from.
	- o Page 1 (Tires)
		- Fill in the color of your car and any notes that apply like "Silver-AX".
		- **Input the section width of your front and rear tires.** 
			- This will be on the tire sidewall like this "235/35-18".
			- The first number (235) is the section width.
		- Then input the tire's tread wear rating. This is how long the tire lasts and how much traction it has.
			- You will find this on the tire sidewall in small print (5mm high) next to the traction and temperature ratings. The lower the number the more traction the tire has and the quicker it wears out. A common number is 200.
	- o Page 2 (Street Stock)
		- If your car is stock and not modified, you have the option to run in a Street Stock class. Decide if you want to run in Street Stock (SS01 thru SS10), or the enhanced, Points Class (CC01 thru CC18) divisions, which account for any performance upgrades.
		- **EXEL Street Stock is specific to the car Year and Model, i.e. you cannot run in a higher** or lower SS class than is appropriate to your vehicle.
		- If you want to compete in Street Stock classes, select the appropriate tire option, and check the box to attest your car complies (if eligible).
		- **EXT** If not eligible or you don't want to run in Street Stock, leave box unchecked.
		- Now select the "Next" button.
	- o Page 3 (Performance Packages)
- Read the questions and select the ones that apply concerning track and suspension modifications and PASM.
- Questions with a "more" tab will offer additional detail to help you decide if this modification applies to you.
- When done click "Next".
- $\circ$  Pages 4 & 5 (Suspension & Brakes)
	- **Read the questions and select the ones that apply concerning springs, sway** bars, shocks and brakes.
	- See discount packages. If you have a special performance model that is listed here, select the box that applies.
	- **.** If a box is already selected do not unselect it.
	- When done click "Next".
- o Page 6 (Spoilers, Drivetrain and Windshield)
	- Read the questions and select the ones that apply concerning Spoilers, Drivetrain and Windshield.
	- If Limited slip differential is already selected, do not unselect it.
	- When done click "Next".
- o Page 7 (Intake, Engine, Exhaust & Weight)
	- In this top section mark all Intake, Engine & Exhaust modifications that apply.
	- Or if you have a car that has some of these modifications but they are not optimized, you have the choice of using a dyno number instead of the specified points penalty number. An example would be where a non‐stock camshaft was installed (50‐points) but this only netted an additional 20 H.P. (35 points). It would then be more advantageous to dyno the car instead of taking the bulk modification points.
	- If you do use the dyno option, you must be sure to take a filled-out dyno certification sheet when the car is tested. Get the dyno certification form here: [http://www.zone8.org/assets/docs/Z8DynoCert.pdf.](http://www.zone8.org/assets/docs/Z8DynoCert.pdf)
	- You must make 3 dyno runs and take an average of the three top HP runs. That is what is printed on the sheet.
	- Then add the weight of your car if it has been reduced more than 1.5% of curb weight.
	- **•** This is with all fluids in the car and no driver.
	- Now click the "Finish" tab (VERY IMPORTANT you will have wasted your time if you do not complete this step).
- o Page 8 (View Car Info)
	- This page gives you all your classification info on one page.
	- See your Class, Base points, Performance Equipment (PE) points, Tire Size points, and required safety equipment.
	- See the final section titled: Required safety equipment based on performance equipment points.
	- **•** The items listed in red are the safety equipment you will be required to have in order to run the event. No additional Performance Points are added for Safety Equipment.
	- You will need your Class to register for Autocross (AX) and all of these to register for Driver's Education / Time-Trial (DE/TT).

## **Directions for Non-Porsches:**

Step 4) Register the Car and its Driver.

• Non-Porsche (i.e. X-Class) Car Classification: [http://pca-calc.benjaminfulton.com](http://pca-calc.benjaminfulton.com/)

- $\circ$  The X-Class Car Calculator determines an equivalent Base + Performance Points so that Non-Porsches can compete within the same classes as Porsches (i.e. CC01 thru CC18).
- Click the "Log In" button in the upper right corner.
	- o If this is your first time, you will need to first, create a new user account, so click "Sign Up -->"
- After you've logged in, click "Create" to Add a new car to your garage and enter the following information:
	- o Page 1 (Basic Car Properties)
		- Year / Make / Model / Color
		- Curb weight (this is with all fluids in the car and no driver). Use Google to lookup the car make, year, and exact model if needed.
		- **EXECT** Factory rated HP or measured at the crank
			- If stock, use Google / Wikipedia to look-up the factory rated HP at the crank.
			- If you have modified your car to increase power output, you can enter the increased crank hp here.
		- **Front & Rear Wheel Width**

For wheel width, Google will tell you the OEM wheel widths if you know your car's options. Example: A Google search for "2015 VW Golf R OEM wheel specs" yields 19x8 et50 square. This means it's a 19" diameter wheel that is 8" wide and has an offset of 50mm. The square setup means the same wheel is run on the front and rear of the car. Therefore 8" is the width that should be entered into the calculator. You can also measure the width with a ruler or yardstick through the spokes as they're only ever in 0.5" increments for width.

If the driver has aftermarket wheels on the car then they need to list those widths.

- Click "Save"
- o You'll be returned to your Garage where your Car will be listed. Click "Edit" to continue its classification.
- o Scroll to the bottom and "Edit" the Tires.
- o Page 2 (Tires)
	- **.** Input the section width of your front and rear tires.
		- This will be on the tire sidewall like this "235/35‐18".
		- The first number (235) is the section width.
	- Then input the tire's tread wear rating. This is how long the tire lasts and how much traction it has.
		- You will find this on the tire sidewall in small print (5mm high) next to the traction and temperature ratings. The lower the number the more traction the tire has and the quicker it wears out. A common number is 200.
	- Check the box if your tires are (Department of Transportation) DOT rated (i.e. approved for road use). Leaving this unchecked implies they are racing tires (i.e. Hoosier slicks)
	- Click "Save"
	- Scroll to the bottom and click "Edit" Performance Upgrades.
- o Page 3 (Upgrades)
	- Check the boxes for all applicable items.
	- If you modified your car to increase power output, AND you entered your car's increased crank hp under the "Basic Car Properties" you should NOT check the power modification boxes for additional Performance Points (i.e. Induction system modifications thru Exhaust Manifold or Headers).

#### **Reference Links:**

- Porsche Car Classification: <http://zone8.pca.org/CarClass/Default.aspx>

- Non-Porsche (i.e. X-Class) Car Classification: [http://pca-calc.benjaminfulton.com](http://pca-calc.benjaminfulton.com/) The Non-Porsche Class Car Calculator determines an equivalent Base + Performance Points so that Non-Porsches can compete within the Porsche Points classes (i.e. CC01 thru CC18).
- REFERENCE ONLY: About the Zone 8 Car Classification Website: <http://zone8.pca.org/CarClass/About.aspx>Explains how the points based car classification calculation is performed. The same philosophy is used for both Porsches & Non-Porsches (i.e. X-Class).

# **[Points Car Classes](http://zone8.pca.org/CarClass/ViewClasses.aspx)**

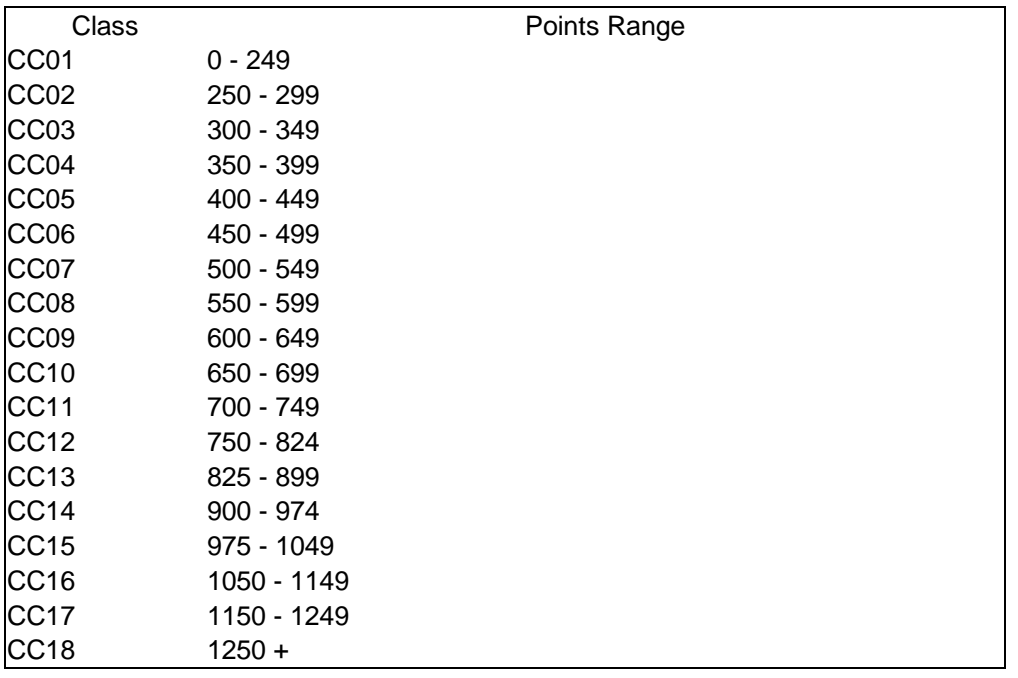